### B6FJ-5431-01

# 取扱説明書

このたびは弊社の製品をご購入いただき、誠にありがとうございます。 本書をご覧になり、本製品を使用する準備をしてください。使用上のご注意は、必ずお読みください。

# マニュアルについて

**LIFEBOOK** 

### ■添付のマニュアル

- ●はじめに添付品を確認してください 添付品の一覧です。購入後、すぐに添付品を確認してください。 ●取扱説明書(本書)
- パソコンの設置、接続、セットアップまでを説明しています。
- ●リカバリガイド (C:\FUJITSU\Manual\RecoveryGuide.pdf) リカバリデータやドライバーのディスクを作成する方法とリカバリ方法を説明しています。

#### ■[インターネット上のマニュアル\(](http://www.fmworld.net/biz/fmv/support/fmvmanual/)http://www.fmworld.net/biz/fmv/support/fmvmanual/)

添付のマニュアルのほか、製品の使い方を説明したマニュアルとお使いになるうえでの注意事項を公開してい ます。

- ●製品ガイド
- 本製品のハードウェア、ソフトウェア全般にわたっての使い方の説明や技術情報を記載しています。
- ●機能別マニュアル

カスタムメイドで選択した機能をはじめ、特定の機能について説明しています。

マニュアルは、改善のため変更することがあります。最新のマニュアルは、インターネットで公開しています。

# 本パソコンをお使いになる前に

### 安全にお使いいただくために

このマニュアルには、本製品を安全に正しくお使いいただくための重要な情報が記載されています。本製品をお使いになる前 に、このマニュアルを熟読してください。特に[、「安全上のご注意」\(→](#page-4-0) P.5)をよくお読みになり、理解されたうえで本製品 をお使いください。また、このマニュアルは、本製品の使用中にいつでもご覧になれるよう大切に保管してください。

### 保証書について

- ・ 保証書は、必ず必要事項を記入し、内容をよくお読みください。その後、大切に保管してください。
- ・ 修理を依頼される場合には、必ず保証書をご用意ください。
- ・ 保証期間内に、正常な使用状態で故障した場合は、無料で修理いたします。
- ・ 保証期間内でも、保証書の提示がない場合や、天災あるいは無理な使用による故障の場合などには、有料での修理となり ます。ご注意ください(詳しくは、保証書をご覧ください)。
- ・ & デ。<br>これをは、本製品の内容が修理前とは異なり、ご購入時の状態や、何も入っていない状態になっている場合があります。大 切なデータは、バックアップをとり、保管しておいてください。
- ・ 本製品の補修用性能部品(製品の機能を維持するために必要な部品)の保有期間は、製造終了後 5 年です。

### 本製品のハイセイフティ用途での使用について

本製品は、一般事務用、パーソナル用、家庭用、通常の産業用などの一般的用途を想定したものであり、ハイセイフティ用途 での使用を想定して設計・製造されたものではありません。

お客様は、当該ハイセイフティ用途に要する安全性を確保する措置を施すことなく、本製品を使用しないでください。

ハイセイフティ用途とは、以下の例のような、極めて高度な安全性が要求され、仮に当該安全性が確保されない場合、直接生 命・身体に対する重大な危険性を伴う用途をいいます。

原子力施設における核反応制御、航空機自動飛行制御、航空交通管制、大量輸送システムにおける運行制御、生命維持のため の医療用機器、兵器システムにおけるミサイル発射制御なと

### 使用許諾契約書

富士通株式会社(以下弊社といいます)では、本製品にインストール、もしくは添付されているソフトウェア(以下本ソフト ウェアといいます)をご使用いただく権利をお客様に対して許諾するにあたり、下記「ソフトウェアの使用条件」にご同意い ただくことを使用の条件とさせていただいております。なお、お客様が本ソフトウェアのご使用を開始された時点で、本契約 にご同意いただいたものといたしますので、本ソフトウェアをご使用いただく前に必ず下記「ソフトウェアの使用条件」をお 読みいただきますようお願い申し上げます。ただし、本ソフトウェアのうちの一部ソフトウェアに別途の「使用条件」もしく は「使用許諾契約書」等が添付されている場合は、本契約に優先して適用されますので、ご注意ください。

### ソフトウェアの使用条件

- 1. 本ソフトウェアの使用および著作権 お客様は、本ソフトウェアを、日本国内において本製品でのみ使用できます。なお、お客様は本製品のご購入により、本 ソフトウェアの使用権のみを得るものであり、本ソフトウェアの著作権は引き続き弊社または開発元である第三者に帰属 するものとします。
- 2. バックアップ
- お客様は、本ソフトウェアにつきまして、1 部の予備用(バックアップ)媒体を作成することができます。
- 3. 本ソフトウェアの別ソフトウェアへの組み込み
- 本ソフトウェアが、別のソフトウェアに組み込んで使用されることを予定した製品である場合には、お客様はマニュアル 等記載の要領に従って、本ソフトウェアの全部または一部を別のソフトウェアに組み込んで使用することができます。
- 4. 複製
	- 本ソフトウェアの複製は、上記「2.」および「3.」の場合に限定されるものとします。 本ソフトウェアが組み込まれた別のソフトウェアについては、マニュアル等で弊社が複製を許諾していない限り、 予備用(バックアップ)媒体以外には複製は行わないでください。 ただし、本ソフトウェアに複製防止処理がほどこしてある場合には、複製できません。
		- (2) 前号によりお客様が本ソフトウェアを複製する場合、本ソフトウェアに付されている著作権表示を、変更、削除、 隠蔽等しないでください。
- 5. 第三者への譲渡

お客様が本ソフトウェア(本製品に添付されている媒体、マニュアルならびに予備用バックアップ媒体を含みます)を第 三者へ譲渡する場合には、本ソフトウェアがインストールされたパソコンとともに本ソフトウェアのすべてを譲渡するこ ととします。なお、お客様は、本製品に添付されている媒体を本製品とは別に第三者へ譲渡することはできません。 6. 改造等

- お客様は、本ソフトウェアを改造したり、あるいは、逆コンパイル、逆アセンブルをともなうリバースエンジニアリング を行うことはできません。
- 7. 壁紙の使用条件
	- 本製品に「FUJITSU」ロゴ入りの壁紙がインストールされている場合、お客様は、その壁紙を改変したり、第三者へ配布 することはできません。
- 8. 保証の範囲<br>(1) 弊社
	- 弊社は、本ソフトウェアとマニュアル等との不一致がある場合、本製品をご購入いただいた日から 90 日以内に限 り、お申し出をいただければ当該不一致の修正に関して弊社が必要と判断した情報を提供いたします。 また、本ソフトウェアの記録媒体等に物理的な欠陥(破損等)等がある場合、本製品をご購入いただいた日から 1ヶ 月以内に限り、不良品と良品との交換に応じるものとします。
	- (2) 弊社は、前号に基づき負担する責任以外の、本ソフトウェアの使用または使用不能から生じるいかなる損害(逸失 利益、事業の中断、事業情報の喪失その他の金銭的損害を含みますが、これに限られないものとします)に関して も、一切責任を負いません。たとえ、弊社がそのような損害の可能性について知らされていた場合も同様とします。
	- (3) 本ソフトウェアに第三者が開発したソフトウェアが含まれている場合においても、第三者が開発したソフトウェア に関する保証は、弊社が行う上記(1)の範囲に限られ、開発元である第三者は本ソフトウェアに関する一切の保証 を行いません。
- 

9. ハイセイフティ<br>本ソフトウェアは、 一般事務用、パーソナル用、家庭用などの一般的用途を想定したものであり、ハイセイフティ用途で の使用を想定して設計・製造されたものではありません。お客様は、当該ハイセイフティ用途に要する安全性を確保する 措置を施すことなく、本ソフトウェアを使用しないものとします。ハイセイフティ用途とは、下記の例のような、極めて 高度な安全性が要求され、仮に当該安全性が確保されない場合、直接生命・身体に対する重大な危険性を伴う用途をいい ます。

記

原子力核制御、航空機飛行制御、航空交通管制、大量輸送運行制御、生命維持、兵器発射制御など

富士通株式会社

# 液晶ディスプレイの特性について

以下は、液晶ディスプレイの特性です。これらは故障ではありませんので、あらかじめご了承ください。

- ・ 液晶ディスプレイは非常に精度の高い技術で作られておりますが、画面の一部に点灯しないドットや、常時点灯するドッ トが存在する場合があります(有効ドット数の割合は 99.99% 以上です。有効ドット数の割合とは「対応するディスプレイ の表示しうる全ドット数のうち、表示可能なドット数の割合」を示しています)。
- ・ 本製品で使用している液晶ディスプレイは、製造工程により、各製品で色合いが異なる場合があります。また、温度変化 などで多少の色むらが発生する場合があります。
- ・ 長時間同じ表示を続けると残像となることがあります。残像は、しばらく経つと消えます。この現象を防ぐためには、省 電力機能を使用してディスプレイの電源を切るか、スクリーンセーバーの使用をお勧めします。
- ・ 表示する条件によってはムラおよび微少な斑点が目立つことがあります。

# データのバックアップについて

本製品に記録されたデータ(基本ソフト、アプリケーションソフトも含む)の保全については、お客様ご自身でバックアップ などの必要な対策を行ってください。また、修理を依頼される場合も、データの保全については保証されませんので、事前に お客様ご自身でバックアップなどの必要な対策を行ってください。

データが失われた場合でも、保証書の記載事項以外は、弊社ではいかなる理由においても、それに伴う損害やデータの保全・ 修復などの青任を一切負いかねますのでご了承ください

### 有寿命部品について

- ・ 本製品には、有寿命部品が含まれています。有寿命部品は、使用時間の経過に伴って摩耗、劣化などが進行し、動作が不 安定になる場合がありますので、本製品をより長く安定してお使いいただくためには、一定の期間で交換が必要となりま す。
- ・ 有寿命部品の交換時期の目安は、使用頻度や使用環境等により異なりますが、空調のある通常のオフィス環境において 1 日 約 8 時間、1ヶ月で 25 日のご使用で約 5 年です。なお、この期間はあくまでも目安であり、この期間内に故障しないこと や無料修理をお約束するものではありません。また、長時間連続使用など、ご使用状態によっては、この目安の期間より も早期に部品交換が必要となる場合があります。
- ・ 本製品に使用しているアルミ電解コンデンサは、寿命が尽きた状態で使用し続けると、電解液の漏れや枯渇が生じ、異臭 の発生や発煙の原因となる場合がありますので、早期の交換をお勧めします。
- ・ 摩耗や劣化などにより有寿命部品を交換する場合は、保証期間内であっても有料となります。なお、有寿命部品の交換は、 当社の定める補修用性能部品単位での修理による交換となります。
- ・ 本製品をより長く安定してお使いいただくために、省電力機能の使用をお勧めします。 <主な有寿命部品一覧> 液晶ディスプレイ、ハードディスクドライブ、フラッシュメモリディスク、CD/DVD ドライブ、

スマートカードスロット、スマートカードリーダー/ライター、キーボード、マウス、AC アダプタ、ファン

### 消耗品について

- ・ バッテリパックや乾電池などの消耗品は、その性能/機能を維持するために適時交換が必要となります。なお、交換する 場合は、保証期間の内外を問わずお客様ご自身での新品購入ならびに交換となります。
- ・ 一般的にバッテリパックは、300 ~ 500 回の充放電で寿命となります。(温度条件や使用環境によって異なります。)

### 24 時間以上の連続使用について

・ 本製品は、24 時間以上の連続使用を前提とした設計にはなっておりません。

### Bluetooth® ワイヤレステクノロジー搭載の場合

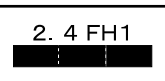

- ・ 上記表示の 2.4GHz 帯を使用している無線設備は、全帯域を使用し、かつ移動体識別装置の帯域を回避不可です。変調方式 として FH-SS 変調方式を採用しており、与干渉距離は 10m です。
- ・ 本製品の使用周波数帯では、電子レンジ等の産業・科学・医療用機器のほか工場の製造ライン等で使用されている移動体 識別用の構内無線局(免許を要する無線局)および特定小電力無線局(免許を要しない無線局)が運用されています。
	- (1) 本製品を使用する前に、近くで移動体識別用の構内無線局および特定小電力無線局が運用されていないことを確認 してください。
	- (2) 万一、本製品から移動体識別用の構内無線局に対して電波干渉の事例が発生した場合には、速やかに電波の発射を 停止した上、下記の連絡先にご連絡頂き、混信回避のための処置等(例えば、パーティションの設置など)につい てご相談してください。
	- (3) その他、本製品から移動体識別用の特定小電力無線局に対して電波干渉の事例が発生した場合など何かお困りのこ とが起きたときは、次の連絡先へお問い合わせください。 連絡先:「富士通パーソナル製品に関するお問い合わせ窓口」
- ・ 本製品は、日本国内での無線規格に準拠し、認定を取得しています。日本国内でのみお使いいただけます。また、海外で ご使用になると罰せられることがあります。
- パソコン本体と通信相手の機器との推奨する最大通信距離は、見通し半径 10m 以内 (出力 Class2 の最大値)です。 ただし、Bluetooth<sup>®</sup> ワイヤレステクノロジーの特性上、ご利用になる建物の構造・材質、障害物、ソフトウェア、設置状況、<br>電波状況等の使用環境により通信距離は異なります。また、通信速度の低下や通信不能となる場合もありますのであらか じめご了承ください。
- ・ 航空機内の使用は、事前に各航空会社へご確認ください。

# 無線 LAN(IEEE 802.11a 準拠、IEEE 802.11b 準拠、IEEE 802.11g 準拠、 IEEE 802.11n 準拠)搭載の場合

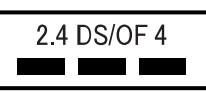

- ・ 上記表示の 2.4GHz 帯を使用している無線設備は、全帯域を使用し、かつ移動体識別装置の帯域を回避可能です。変調方式 として DSSS 変調方式および OFDM 変調方式を採用しており、与干渉距離は 40m です。
- ・ 本製品の使用周波数帯では、電子レンジ等の産業・科学・医療用機器のほか工場の製造ライン等で使用されている移動体 識別用の構内無線局(免許を要する無線局)および特定小電力無線局(免許を要しない無線局)が運用されています。
	- (1) 本製品を使用する前に、近くで移動体識別用の構内無線局および特定小電力無線局が運用されていないことを確認 してください。
	- (2) 万一、本製品から移動体識別用の構内無線局に対して電波干渉の事例が発生した場合には、速やかに電波の発射を 停止した上、下記の連絡先にご連絡頂き、混信回避のための処置等(例えば、パーティションの設置など)につい てご相談してください。
	- (3) その他、本製品から移動体識別用の特定小電力無線局に対して電波干渉の事例が発生した場合など何かお困りのこ とが起きたときは、次の連絡先へお問い合わせください。 連絡先:「富士通パーソナル製品に関するお問い合わせ窓口」
- ・ 本製品は、日本国内での無線規格に準拠し、認定を取得しています。日本国内でのみお使いいただけます。また、海外で ご使用になると罰せられることがあります。
- ・ パソコン本体と通信相手の機器との推奨する最大通信距離は、IEEE 802.11a 準拠では見通し半径 15m 以内、IEEE 802.11b 準 拠、IEEE 802.11g 準拠では見通し半径 25m 以内、IEEE 802.11n 準拠では見通し半径 50m 以内となります。ただし、無線 LAN の特性上、ご利用になる建物の構造・材質、障害物、ソフトウェア、設置状況、電波状況等の使用環境により通信距離は 異なります。また、通信速度の低下や通信不能となる場合もありますのであらかじめご了承ください。
- ・ IEEE 802.11g 準拠と IEEE 802.11b 準拠の無線 LAN の混在環境においては、IEEE 802.11g 準拠は IEEE 802.11b 準拠との互換 性をとるため、IEEE 802.11g 準拠本来の性能が出ない場合があります。IEEE 802.11g 準拠本来の性能が必要な場合は、IEEE 802.11g 準拠と IEEE802.11b 準拠を別のネットワークにし、使用しているチャンネルの間隔を 5 チャンネル以上あけてお使 いください。
- ・ 本製品に内蔵の無線 LAN を 5.2/5.3GHz 帯でご使用になる場合、電波法の定めにより屋外ではご利用になれません。
- ・ 航空機内の使用は、事前に各航空会社へご確認ください。

本製品は、国内での使用を前提に作られています。海外での使用につきましては、お客様の責任で行っていただくようお願い いたします。

本製品は日本国内仕様であり、海外での保守サービスおよび技術サポートは行っておりません。

本製品には、"外国為替及び外国貿易法"に基づく特定貨物が含まれています。したがって、本製品を輸出する場合には、同 法に基づく許可が必要となる場合があります。

本製品は、社団法人電子情報技術産業協会の定めたパーソナルコンピュータの瞬時電圧低下対策規格を満足しております。 かし、本規格の基準を上回る瞬時電圧低下に対しては、不都合が生じることがあります。また、バッテリ残量が不充分な場合、 バッテリ未搭載で AC アダプタを使用している場合は、規定の耐力がないため不都合が生じることがあります。

本パソコンは電気・電子機器の特定の化学物質<鉛、六価クロム、水銀、カドミウム、ポリブロモビフェニル、ポリブロモジ フェニルエーテルの 6 物質>の含有表示を規定する JIS 規格「J-Moss」において、化学物質の含有率が基準値以下であること を示す「グリーンマーク(非含有マーク)」に対応しています。本パソコンにおける特定の化学物質(6 物質)の詳細含有情報 は、下記 URL をご覧ください。 <http://www.fmworld.net/biz/fmv/jmoss/>

本製品の構成部品(プリント基板、CD/DVD ドライブ、ハードディスク、液晶ディスプレイなど)には、微量の重金属(鉛、 クロム、水銀)や化学物質(アンチモン、シアン)が含有されています。

Microsoft、Windows、Windows Vista は、米国 Microsoft Corporation および / またはその関連会社の商標です。 Bluetooth® は、Bluetooth SIG の商標であり、弊社へライセンスされています。 FeliCa は、ソニー株式会社の登録商標です。 FeliCa は、ソニー株式会社が開発した非接触 IC カードの技術方式です。 ExpressCard<sup>TM</sup>、ExpressCard<sup>TM</sup> ロゴは、Personal Computer Memory Card International Association (PCMCIA) の 商標で、富士通へライセンスされています。 その他の各製品名は、各社の商標、または登録商標です。 その他の各製品は、各社の著作物です。

Copyright FUJITSU LIMITED 2010

### 危険ラベル/警告ラベル/注意ラベル

本製品には危険・警告・注意ラベルが貼ってありま す。これらのラベルは、絶対にはがしたり、汚したり しないでください。

### 警告表示について

このマニュアルでは、いろいろな絵表示を使っていま す。これは本製品を安全に正しくお使いいただき、あ なたや他の人々に加えられるおそれのある危害や損 害を、未然に防止するための目印となるものです。そ の表示と意味は次のようになっています。内容をよく ご理解のうえ、お読みください。

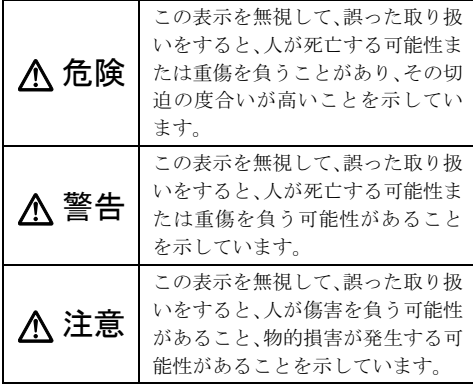

また、危害や損害の内容がどのようなものかを示すた めに、上記の絵表示と同時に次の記号を使っていま す。

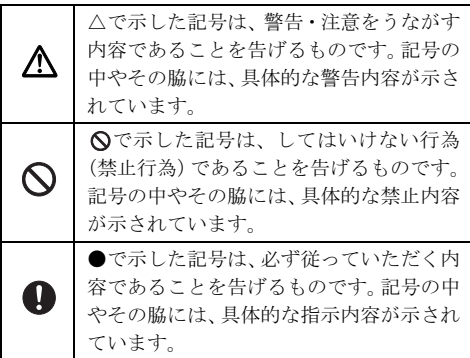

# <span id="page-4-0"></span>安全上のご注意

本製品を安全に正しくお使いいただくための重要な 情報が記載されています。本製品をお使いになる前 に、必ずお読みになり、正しく安全に、大切に取り 扱ってください。

また、本製品をお使いになるときは、マニュアルをよ くお読みになり、正しくお使いください。

### ■バッテリパック

# 危険

### バッテリパックには以下のことをしないでく ださい。

発熱・発火・破裂などの可能性があり、人身事故につ ながりかねない場合があります。

- ・ 指定された方法以外で使用する
- ・ 分解や改造
- ・ 加熱したり、火の中に入れたりする
- 熱器具に近づける
- ・ 火のそばや炎天下などで充電したり、放置したり する
- ・ 落としたり、ぶつけたり、大きな衝撃を与える
- ・ 先のとがったもので力を加える、強い圧力を加え る
- ・ ショートさせる
- ・ 端子部分を濡らしたり、水の中に入れたりする
- ・ 金属製のネックレスやヘアピンなどといっしょに 携帯、保管する

バッテリパックは、落下などの衝撃による内部の電池 や回路基板の損傷によって、発熱・発火し、けがや感 電の原因となったり、破裂・液漏れによる周囲の汚損 の原因となることがあります。

バッテリパックに衝撃を与えた場合、あるいは外観に 明らかな変形や破損が見られる場合には、使用をやめ てください。

必ず本製品に添付のバッテリパックを使用し ● てください。寿命などでバッテリパックを交換 する場合は、必ず指定品を使用してください。 指定以外のバッテリパックは、電圧や端子の極性が異 なっていることがあるため、火災・破裂・発熱のおそ

れがあります。 警告

バッテリパックが液漏れし、漏れ出た液が万一、  $\mathbf{I}$ 目や口に入ったときは、こすらず水道水などの 多量のきれいな水で充分に洗った後、すぐに医師の治 療を受けてください。

失明など障害の原因となります。 液が皮膚や衣類に付着したときは、ただちに水でよく 洗い流してください。 皮膚に障害を起こす原因となります。

# 注意

バッテリ駆動時間が短くなった場合には、純正 の新しいバッテリパックと交換してください。 バッテリパックは消耗品です。駆動時間が短くなった バッテリパックでは、内部に使用されている電池の消 耗度合いにバラツキが発生している可能性があり、そ のまま使用し続けると、障害が発生することがありま す。

バッテリパックの廃棄については、マニュアル ▲ バッテリハッシッポネト -

本製品は「廃棄物の処理及び清掃に関する法律」の規 制を受けます。

バッテリパックはリチウムイオン電池を使用してお り、一般のゴミといっしょに火中に投じられると破裂 のおそれがあります。

■本体、AC アダプタ

警告

本製品を火中に投入、加熱、あるいは端子を ショートさせないでください。 発煙・発火・破裂の原因になります。

本製品から発熱や煙、異臭や異音がするなどの ● ネッキルのカード マイ・ハース<br>■ テ 異常が発生した場合は、すぐに本製品の電源を 切り、AC アダプタの電源プラグをコンセントから抜 いてください。バッテリパックを装着している場合 は、バッテリパックも取り外してください。

その後、異常な現象がなくなるのを確認して、「富士 通ハードウェア修理相談センター」、またはご購入元 にご連絡ください。

お客様自身による修理は危険ですから絶対におやめ ください。

異常状態のまま使用すると、感電 • 火災の原因となり ます。

本製品の内部に水などの液体や金属片などの <u>。</u><br>■ 異物が入った場合は、すぐに本製品の電源を切 り、AC アダプタの電源プラグをコンセントから抜い てください。バッテリパックを装着している場合は、 バッテリパックも取り外してください。

その後、「富士通ハードウェア修理相談センター」、ま たはご購入元にご連絡ください。

そのまま使用すると、感電 • 火災の原因となります。 特にお子様のいるご家庭ではご注意ください。

本製品を落としたり、カバーなどを破損したり した場合は、本製品の電源を切り、AC アダプ タの電源プラグをコンセントから抜いてください。 バッテリパックを装着している場合は、バッテリパッ クも取り外してください。 その後、「富士通ハードウェア修理相談センター」、ま

たはご購入元にご連絡ください。 そのまま使用すると、感電 • 火災の原因となります。

雷が鳴り出したときは、落雷の可能性がなくな ● スまで本製品やケーブル類に触れないでくだ さい。ケーブル類の接続作業は、落雷の可能性がなく なるまで行わないでください。

落雷の可能性がある場合は、あらかじめ本製品の電源 を切り、その後電源コードをコンセントから抜き、 ケーブル類を取り外しておいてください。

落雷による感電、火災の原因となります。また、本製 品が故障するおそれがあります。

ヽ 各スロットやディスクトレイなどの開口部か ら、本製品の内部に金属物や紙などの燃えやす いものを差し込んだり、入れたりしないでください。 感電・火災の原因となります。

● 本製品をお客様ご自身で改造しないでくださ い。また、マニュアルなどで指示がある場合を 除いて分解しないでください。

感電・火災の原因となります。

修理や点検などが必要な場合は、「富士通ハードウェ ア修理相談センター」、またはご購入元にご連絡くだ さい。

本装置を、液晶ディスプレイや液晶ディスプレ イの枠部分を持って、持ち上げたり運んだりし ないでください。

故障やけがの原因となることがあります。持ち上げた り運んだりするときは、装置の底面あるいは装置中央 の両脇を持ってください。

梱包に使用している袋類は、お子様の手の届く 所に置かないでください。

口に入れたり、頭にかぶったりすると、窒息の原因と なります。

自動車などを運転中に本製品を使用しないで ください。 安全走行を損ない、事故の原因となります。車を安全

な所に止めてからお使いください。

取り外したカバー、キャップ、ネジ、電池など ■ の部品は、小さなお子様の手が届かない所に置 いてください。

誤って飲み込むと窒息の原因となります。万一、飲み 込んだ場合は、すぐに医師に相談してください。

メモリ(拡張 RAM モジュール)の取り付け/ 取り外しのために、カバーを外す場合は、お子 様の手が届かない場所で行ってください。また、作業 が終わるまでは大人が本製品から離れないようにし てください。

お子様が手を触れると、本体および本体内部の突起物 でけがをすることがあります。また、故障の原因とな ります。

本製品やACアダプタの温度が高くなる場所に 長時間直接触れて使用しないでください。ま た、お子様が排気孔付近に近寄らないよう注意してく ださい。

低温やけどの原因になります。

本製品をご使用になる場合には、部屋を明るく して、画面からできるだけ離れてください。

お使いになる方の体質や体調によっては、強い光の刺 激を受けたり、点滅の繰り返しによって一時的な筋肉 のけいれんや意識の喪失などの症状を起こしたりす る場合がありますので、ご注意ください。

過去にこのような症状を起こしたことがある場合は、 事前に医師に相談してください。

また、本製品をご使用中にこのような症状を発症した 場合には、すぐに本製品の使用を中止し、医師の診断 を受けてください。

本製品やパソコン台にぶら下がったり、上に ■ 載ったり、寄りかかったりしないでください。 本製品が落ちたり、倒れたりして、けがや故障の原因 となります。特に、お子様が近くにいる場合はご注意 ください。

本製品の内部に搭載されているリチウム電池  $\mathbf \Omega$ には触らないでください。

取り扱いを誤ると、人体に影響を及ぼすおそれがあり ます。

リチウム電池はご自身で交換せずに、「富士通ハード ウェア修理相談センター」にご相談ください。

振動している場所や傾いた所などの不安定な ■ 場所に置かないでください。 本製品が倒れたり、落下して、けがの原因となります。

本製品を風通しの悪い場所、火気のある場所、 。………<br>「引火性ガスの発生する場所で使用したり、置い たりしないでください。 火災の原因となります。

本製品を風呂場やシャワー室など、水のかかる ● おそれのある場所で使用したり、置いたりしな いでください。

感電・火災の原因となります。

本製品の上や周りに、花びん・コップなど液体 の入ったものを置かないでください。 水などの液体が本製品の内部に入って、感電・火災の 原因となります

使用中の本製品や AC アダプタは、ふとんなど をかけたり、暖房器具の近くやホットカーペッ トの上に置いたりしないでください。また、排気孔な どの開口部がある場合はふさがないでください。 内部に熱がこもり、火災の原因となることがありま す。

パソコン台を使う場合は、本製品が台からはみ ŋ 出したり、片寄ったりしないように載せてくだ さい。

本製品が落ちたり、倒れたりして、けがや故障の原因 となります。特に、お子様が近くにいる場合はご注意 ください。

<br />
短形波が出力される機器 (UPS (無停電電源装 置)や車載用 AC 電源など)に接続しないでく ださい。

火災の原因となることがあります。

本製品や周辺機器のケーブル類の配線にご注 意ください。

ケーブルに足を引っかけ転倒したり、本製品や周辺機 器が落ちたり、倒れたりして、けがや故障の原因とな ります。また、お子様が容易にケーブルに触れないよ うにしてください。誤って首に巻きつけると窒息の原 因となります。

◯ 添付もしくは指定された以外のACアダプタや 電源コードを本製品に使ったり、本製品に添付 のACアダプタや電源コードを他の製品に使ったりし ないでください。

感電・火災の原因となります。

AC アダプタ本体を落下させたり、強い衝撃を あたえたりしないでください。

内部の基板が壊れることがあります。また、AC アダ プタ本体やケーブルが変形したり、割れたり、傷つい ている場合は使用しないでください。故障・感電・火 災の原因となります。

修理は、「富士通ハードウェア修理相談センター」、ま たはご購入元にご連絡ください。

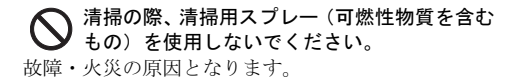

注意

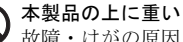

本製品の上に重いものを置かないでください。 故障・けがの原因となることがあります。

◯ 本製品を調理台や加湿器のそば、ほこりの多い 場所などで使用したり、置いたりしないでくだ さい。

感電・火災の原因となることがあります。

#### 本製品を直射日光が当たる場所、閉めきった自 動車内など、温度が高くなる所で使用したり、 置いたりしないでください。

感電・火災の原因となることがあります。また、破損 や故障の原因となることがあります。

振動している場所や傾いた所などの不安定な 場所に置かないでください。 本製品が落ちて、けがの原因となります。

本製品をお使いになる場合は、次のことに注意 し、長時間使い続けるときは 1 時間に 10 ~ 15 分の休憩時間や休憩時間の間の小休止をとるように してください。

本製品を長時間使い続けると、目の疲れや首・肩・腰 の痛みなどを感じる原因となることがあります。画面 を長時間見続けると、「近視」「ドライアイ」などの目 の健康障害の原因となることがあります。

- ・ 画面の位置や角度、明るさなどを見やすいように 調節する。
- ・ なるべく画面を下向きに見るように調整し、意識 的にまばたきをする。場合によっては目薬をさす。
- ・ 背もたれのあるいすに深く腰かけ、背筋を伸ばす。
- ・ いすの高さを、足の裏全体が付く高さに調節する。
- ・ 手首や腕、ひじは机やいすのひじかけなどで支え るようにする。
- ・ キーボードやマウスは、ひじの角度が 90 度以上に なるように使用する。

### 本製品の廃棄については、マニュアルの説明に ▲ キ※叩いかへ…。

本製品は「廃棄物の処理及び清掃に関する法律」の規 制を受けます。

本製品はリチウム電池を使用しており、一般のゴミと いっしょに火中に投じられると破裂のおそれがあり ます。

液晶ディスプレイを開閉するとき、手などをは ▲ さまないよう注意してください。 けがや故障の原因となります。特に、お子様が近くに

いる場合はご注意ください。

CD/DVD、PC カードなどのトレーやスロット、 モデムや LAN のコネクタなど、本製品の開口 部に、手や指を入れないでください。ディスクやカー ドなどをセットまたは取り出す場合も手や指を入れ ないでください。

けが・感電の原因となることがあります。特に、お子 様が近くにいる場合はご注意ください。

キーボードのキートップが外れた状態のまま ▲ 使用しないでください。

内部の突起物でけがをすることがあります。また、故 障の原因となります。特に、小さいお子様が近くにい る場合はご注意ください。

電源を入れた状態で持ち運んだり、衝撃や振動 を与えたりしないでください。 故障の原因となります。

本製品を移動する場合は、必ず AC アダプタの σ 電源プラグをコンセントから抜いてください。 また、接続されたケーブルなども外してください。作 業は足元に充分注意して行ってください。

ACアダプタの電源コードが傷つき、感電•火災の原因 となることがあります。また、本製品が落下したり倒 れたりして、けがの原因となることがあります。

本製品を長期間使用しないときは、安全のため AC アダプタの電源プラグをコンセントから抜 き、本製品から AC アダプタを取り外してください。 バッテリパックを取り外せる場合は、バッテリパック も取り外してください。 火災の原因となることがあります。

液晶ディスプレイが破損し、液状の内容物が流 出して皮膚に付着した場合は、流水で 15 分以 上洗浄してください。また、目に入った場合は、流水 で 15 分以上洗浄した後、医師に相談してください。 中毒を起こすおそれがあります。 液晶ディスプレイの内部には、刺激性物質が含まれて います。

■電源コード

# 警告

AC アダプタの本体やケーブル、電源コード、 電源プラグが傷ついている場合は使用しない でください。

火災・感電の原因となります。

AC アダプタの電源プラグは、壁のコンセント (AC100V)に直接かつ確実に差し込んでくだ さい。また、タコ足配線をしないでください。 感電 • 火災の原因となります。

濡れた手でACアダプタの電源プラグを抜き差 ししないでください。 感電の原因となります。

**◯** AC アダプタの電源プラグに、ドライバーなど の金属を近づけないでください。 火災・感電の原因となります。

AC アダプタのケーブルは、傷つけたり、加工 したり、加熱したり、重いものを載せたり、 引っ張ったり、無理に曲げたり、ねじったりしないで ください。

感電・火災の原因となります。

**< AC アダプタ本体に電源コードをきつく巻きつ** けるなどして、根元部分に負担をかけないでく ださい。

電源コードの芯線が露出したり断線したりして、感電 • 火災の原因となります。

### AC アダプタの電源プラグを抜くときは、電源 **◇ AU パメノメッセゕィラノ・ニゕ・ニー**<br>◇ コードを引っ張らず、必ず電源プラグを持って 抜いてください。

電源コードや電源プラグが傷つき、感電・火災の原因 となります。

**● AC アダプタや電源プラグはコンセントからと** きどき抜いて、コンセントとの接続部分および AC アダプタと電源コードの接続部分などのほこりや ゴミを乾いた布でよく拭き取ってください。

ほこりがたまったままの状態で使用すると感電・火災 の原因になります。1 年に一度は点検清掃してくださ い。

■無線について

# 警告

、無線 LAN、無線 WAN、Bluetooth<sup>®</sup> ワイヤレス テクノロジー、FeliCa ポート、CLEARSURE の注意(搭載機種のみ)

次の場所では、本製品の電源を切るなどして、無線通 信機能を停止してください。ただし、CLEARSURE の無線通信機能は、電源を切っても停止しません。必 ずワイヤレススイッチを OFF にしてください。

無線機器からの電波により、誤動作による事故の原因 となります。

- ・ 病院内や医療用電子機器のある場所 特に手術室、集中治療室、CCU(冠状動脈疾患監 視病室)などには持ち込まないでください。
- ・ 航空機内など無線通信機能の使用を禁止されてい る場所
- ・ 自動ドア・火災報知機など自動制御機器の近く
- ・ 満員電車の中など付近に心臓ペースメーカーを装 着している方がいる可能性がある場所

心臓ペースメーカーの装着部位からは 22cm(FeliCa ポートは 12cm)以上離してください。

電波によりペースメーカーの動作に影響を及ぼす原 因となります。

■ヘッドホン

注意

ヘッドホン・イヤホンをご使用になるときは、 音量を上げすぎないでください。

耳を刺激するような大きな音量で聞くと、聴力に悪い 影響を与える原因となることがあります。

電源を入れたり切ったりする前には音量を最  $\mathbf{\mathcal{N}}$ 小にしておいてください。また、ヘッドホン・ イヤホンをしたまま、電源を入れたり切ったりしない でください。

突然大きな音や刺激音が出て、聴力に悪い影響を与え る原因となることがあります。

### ■周辺機器

警告

本製品の設置や、周辺機器の取り付け/取り外 し、お手入れなどを行うときは、本製品や周辺 機器の電源を切った状態で行ってください。 AC アダプタや電源コードがコンセントにつながって いる場合は、それらをコンセントから抜いてください。 感電や故障の原因となります。

電源を切った直後は、本製品の内部が熱くなっ ています。メモリや拡張カードなど本製品内部 に取り付けるような場合は、電源を切り、電源プラグ をコンセントから抜いた後、充分に待ってから作業を 始めてください。

やけどの原因となることがあります。

周辺機器のケーブルは、本製品や周辺機器のマ ニュアルをよく読み、正しく接続してください。 誤った接続状態でお使いになると、感電・火災の原因 となります。また、本製品および周辺機器が故障する 原因となります。

# 注意

PCカードやExpressCard<sup>TM</sup>などの使用終了直 <u>/ ■</u> 後は、PC カードや ExpressCard<sup>TM</sup> などが高温 になっていることがあります。また、FOMA カード の取り付け位置のすぐそばには、高温になる部分があ ります。PC カードなどを取り出すときは、使用後し ばらく待ってから取り出してください。 やけどの原因となることがあります。

光学式マウスの底面の光を直接見ないでくだ さい。(添付機種のみ) 目の痛みなど、視力障害を起こすおそれがあります。

電話回線ケーブル(モジュラーケーブル)の取 ● )電話凹称 ⁄ ニ ⁄ ル ヽ こ ╯ \_ 。<br>- ^ り外しや接続を行うときは、モジュラーコンセ ントの端子部分に触れないでください。(モデム搭載 機種のみ)

電話がかかってくると電話回線上に電圧がかかるた め、電話回線ケーブルを抜いたときにモジュラーコン セントの端子に触れると感電のおそれがあります。

メモリ (拡張 RAM モジュール) やポートリプ リケータの取り付け/取り外しを行うときは、 指をはさんだり、ぶつけたりしないように注意してく ださい。 けがの原因になります。

本製品の電源が入っているときや、AC アダプ タやバッテリパックが装着されているときは、 メモリスロットカバーを外さないでください。 感電の原因になります。

### ■レーザの安全性について (CD/DVD ドライブ搭載機種のみ) □CD/DVD ドライブの注意

本製品に搭載されている CD/DVD ドライブは、 レーザを使用しています。

### クラス 1 レーザ製品

CD/DVD ドライブは、クラス 1 レーザ製品につ いて規定している米国の保健福祉省連邦規則 (DHHS 21 CFR) Subchapter J に準拠しています。 また、クラス 1 レーザ製品の国際規格である (IEC 60825-1)、CENELEC 規格(EN 60825-1) および、JIS 規格(JISC6802)に準拠しています。

# 警告

本製品は、レーザ光線を装置カバーで遮断する ■ 安全な構造になっていますが、次のことにご注 意ください。

・ 光源部を見ないでください。

CD/DVD ドライブのレーザ光の光源部を直接見な いでください。

また、万一の故障で装置カバーが破損してレーザ 光線が装置外にもれた場合は、レーザ光線をのぞ きこまないでください。

レーザ光線が直接目に照射されると、視力障害の 原因となります。

・ お客様自身で分解したり、修理・改造したりしな いでください。

レーザ光線が装置外にもれて目に照射されると、 視力障害の原因となります。

#### □レーザマウスについて (レーザマウス添付機種のみ)

クラス 1 レーザ製品 IEC 60825-1:2001

クラス 1 レーザ製品の国際規格である (IEC 60825-1)に準拠しています。

# 警告

マウス底面から、目に見えないレーザ光が出て います。クラス 1 レーザ製品は、予測可能な使 用環境において極めて安全ですが、レーザ光を長時 間、直接目に向けることは、できるだけ避けてくださ い。

#### パソコンをお使いになるうえでは[、「安全上のご注意」\(→](#page-4-0) P.5)もあわせてご覧ください。

#### パソコン本体取り扱い上の注意

- ●パソコンを長時間お使いになる場合は、バッテリ切れによるデータ消失などを防ぐため、必ず AC アダプタ を取り付けてください。
- ●電源を切った後、すぐに電源を入れないでください。再度電源を入れる場合は、10秒以上待ってから電源を 入れてください。
- ●パソコン本体内部からは、パソコン本体内部の熱を外に逃がすためのファンの音や、ハードディスクドライ ブがデータを書き込む音、CD/DVD が回転する音、CD/DVD ドライブのディスク読み取りヘッドが移動する 音などが聞こえることがあります。これらは故障ではありません。
- ●使用するソフトウェアによっては、パームレスト部(手を載せる部分)が多少熱く感じられることがありま す。長時間使用する場合には低温やけどを起こす可能性がありますので、ご注意ください。
- ●パソコン本体には静電気に弱い部品が使用されていますので、静電気の発生しやすい場所では使用しないで ください。また、使用する前には金属質のものに触れて、静電気を逃がしてください。
- ●液晶ディスプレイは次のような点に注意して取り扱ってください。
	- ・ 液晶ディスプレイを開いたり閉じたりするときは、ゆっくりと衝撃を与えないようにしてください。
	- ・ 液晶ディスプレイを開くときは、無理に大きく開けないでください。
	- ・ 液晶ディスプレイをたたいたり強く押したりしないでください。
- ●表示面・天板面にかかわらず、液晶ディスプレイに強い圧力を加えないでください。画面にムラが生じる場 合があります。
- ●液晶ディスプレイを開いたまま、パソコン本体を裏返して置かないでください。
- ●パソコン本体を立てたり傾けたりして置かないでください。パソコン本体が倒れて、故障の原因となること があります。
- ●タブレットモードで使用するときは、次の点に注意してください。
	- ・ 液晶ディスプレイをしっかり閉じた状態でお使いください。
	- ・ 手に持って使用するときは、AC アダプタを取り外してください。
- ●BIOS のパスワードを設定するときは、設定したパスワードを忘れないよう注意してください。BIOS パスワー ドを忘れると、パソコンが使えなくなり修理が必要となります。
- ●周辺機器は、弊社純正品をお使いください。

#### パソコンを持ち運ぶときは

- ●電源が入った状態(スリープ中も含む)で持ち運ばないでください。また、パソコンの電源を切った後は、5 秒以上待ってから持ち運んでください。電源を切った後もハードディスクはしばらく動作しています。その ときに衝撃が加わるとハードディスクが故障する原因となります。
- ●ポートリプリケータに対応している機種の場合、持ち運ぶときにはポートリプリケータを取り外してくださ い。接続したまま持ち運ぶとケーブル、パソコン本体、ポートリプリケータのコネクタを破損するおそれが あります。
- ●PC カード、ExpressCard™ または SD メモリーカードなどのスロットを搭載している機種で、スロットにカー ドをセットしている場合、必ず PC カード、ExpressCardTM または SD <sup>メ</sup>モリーカードなどを取り外してくだ さい。
	- PC カード、ExpressCardTM または SD <sup>メ</sup>モリーカードなどを取り付けたまま持ち運ぶと、パソコンや PC カー ド、ExpressCardTM または SD <sup>メ</sup>モリーカードなどを破損するおそれがあります。
- ●液晶ディスプレイを閉じてください。
- ●パソコン本体を持ち上げたり移動させたりするときは、両手で掴んでください。
- ●パソコンをかばんの中などに入れて携帯する場合は、パソコン本体の背面を下側にして、かばんなどに入れ てください。

液晶ディスプレイが回転する機種の場合、タブレットモードではなく、液晶ディスプレイを内側にして閉じ た状態にしてください。

- ●パソコン本体や AC アダプタを運ぶ場合は、ぶつけたり落としたりしないでください。かばんなどに入れて 衝撃や振動から保護してください。
- ●パソコン本体を自動車内に設置した状態での使用は、保証しておりません。
- ●ワイヤレススイッチのある機種では、意図せずスイッチが切り替わってしまうおそれがあります。ご注意く ださい。

### 放熱について

- ●パソコン本体および AC アダプタは、使用中に熱をもつことがあります。そのため、長時間同じ場所に設置 すると、設置する場所の状況や材質によっては、その場所の材質が変質したり劣化したりすることがありま す。ご注意ください。
- ●電源が入っているときに液晶ディスプレイを閉じてもスリープしない設定にした場合は、パソコンの液晶 ディスプレイを閉じないでください。パソコン本体の放熱が妨げられ、故障の原因となります。
- ●台所などの油を使用する場所の近くでは、パソコンを使わないでください。油分がパソコン内部に入って CPU ファンなどに付着し、放熱性能を低下させる可能性があります。

### 落雷のおそれがあるときの注意

落雷の可能性がある場合は、パソコンの電源を切るだけでなく、すべてのケーブル類を抜いておくことをお勧 めします。また、雷が鳴り出したら、パソコン本体やケーブル類、およびそれらにつながる機器に触れないで ください。安全のため、避雷器の設置をお勧めします。

落雷には、直撃雷と誘導雷の 2 種類ありますが、パソコンの故障は主に誘導雷によって起こります。雷により 周囲に強力な電磁場ができると発生し、電線や電話線などから侵入するのが誘導雷です。パソコンの場合、電 源ケーブル、外部機器との接続ケーブル、電話線(モジュラーケーブル)、LAN ケーブルなどからの誘導雷の 侵入が考えられます。誘導雷を防ぐにはケーブル類を抜くなどの対策が必要です。

直撃雷は避雷針によって雷を誘導して対象物を保護できますが、避雷器の許容値を超えた非常に大きな雷を受 けた場合には、避雷器を用いても本パソコンを保護できないことがあります。

場合によっては、パソコン本体だけでなく、周辺機器などが故障することもあります。落雷によるパソコン本 体の故障は、保証期間内でも有償修理となります。故障の状況によっては、修理費用が高額になることもある ので、ご注意ください。

### 設置

#### 使用、設置に適さない場所

- ●充分なスペースが確保できない場所 パソコン本体の周囲に 10cm 以上のすき間を空け、 排気孔などをふさがないようご注意ください。
- ●極端に高温または低温になる場所
- ●直射日光の当たる場所
- ●衝撃や振動の加わる場所や不安定な場所
- ●湿気やほこり、油煙の多い場所 本パソコンのそばで喫煙をすると、タバコのヤニや 煙がパソコン内部に入り、CPU ファンなどの機能を 低下させる可能性がありますので、ご注意ください。
- ●水など液体のかかる場所
- ●腐食性ガス(温泉から出る硫黄ガスなど)が出る場所
- ●無線通信機能を搭載している機種の場合、周囲が金 属などの導体(電気を通しやすいもの)でできてい る場所
- ●磁気を発生するものの近く
- ●結露する場所
- 結露は空気中の水分が水滴になる現象です。温度の 低い場所(クーラーの効いた場所、寒い屋外など) から、温度の高い場所(暖かい室内、炎天下の屋外 など)へ移動したときに起こります。結露が発生す ると故障の原因となりますので、ご注意ください。

本パソコンの温湿度条件については、『製品ガイド』をご覧ください。

### 電源ケーブルを接続する

- 1 ACアダプタ本体にACケーブルを接続します。
- 2 AC アダプタのケーブルをパソコン本体側面 の DC-IN コネクタ ( ––––) に接続します。 DC-IN コネクタはパソコン本体の右側面か左 側面のいずれかにあります。
- 3 雷源プラグをコンセントに接続します。

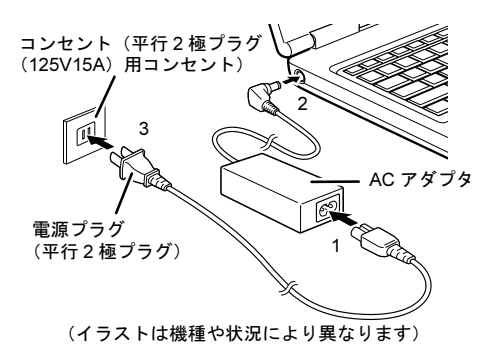

# セットアップ

#### 注意事項

●Windows<sup>®</sup> のセットアップが完了(「[セットアップする](#page-13-0)[」手](#page-13-1)順1~[7](#page-13-2))するまでは、次のものを接続しないで ください。

Windows セットアップが正常に行われなかったり、エラーメッセージが表示されたりする場合があります。 • 周辺機器 キャンプ しょうしょう しんきょう しんめい しんめい しょうしゅう

- ●セットアップはキーボードおよびフラットポイント(マウス)で操作してください。
- ●セットアップ中は、電源を切らないでください。
- ●Windows セットアップの各ウィンドウが完全に表示されないうちにキーを押すと、Windows セットアップが 完全に行われない場合があります。ウィンドウが完全に表示されてから、キーボードおよびフラットポイン ト(マウス)で操作してください。

Windows セットアップが進められなくなった場合は、電源スイッチを 4 秒以上スライドさせて、本パソコン の電源を一度切り、セットアップをやり直してください。セットアップがやり直せない場合は、次の手順で トラブル解決ナビを起動し、リカバリを行ってください。

- 1. 本パソコンを起動し、「FUJITSU」ロゴが表示されている間に、【F12】キーを押します。
- 2. 【↑】キーまたは【↓】キーを押して「トラブル解決ナビ」または「Recovery and Utility」を選択し、 【Enter】キーを押します。
- 3. 「Microsoft IME」が選択されていることを確認し、「次へ」をクリックします。
- 4. 「Windowsの起動に伴う問題の修復用の回復ツールを使用します」を選択し、「次へ」をクリックします。
- 5. お使いのパソコンで設定しているユーザー名を選択してパスワードを入力し、「OK」をクリックします。
- 6. 「回復ツールを選択してください」と表示されたら、「トラブル解決ナビ」をクリックします。

7. 「リカバリ」タブの「C ドライブのみご購入時の状態に戻す」を選択し、「実行」をクリックします。 リカバリについて、詳しくは『リカバリガイド』をご覧ください。

### <span id="page-13-0"></span>セットアップする

- <span id="page-13-1"></span>1 パソコン本体と液晶ディスプレイの両方に手 を添えて開きます。 ラッチがある場合は、リリースボタンを押し てロックを外してください。
- 2 AC アダプタを接続し、雷源スイッチ ( $\langle \mathbf{b} \rangle$ ) をスライドさせます。 画面に「FUJITSU」ロゴが表示され、自己診

断(POST)が始まります。

OS によっては、画面が表示されるまで、一時 的に画面が真っ暗な状態になったり、画面に 変化がなかったりすることがありますが、故 障ではありません。絶対に電源を切らずにそ のままお待ちください。

起動時にエラーが表示された場合は、『製品ガ イド』の「BIOS」または「トラブルシューティ ング」をご覧ください。

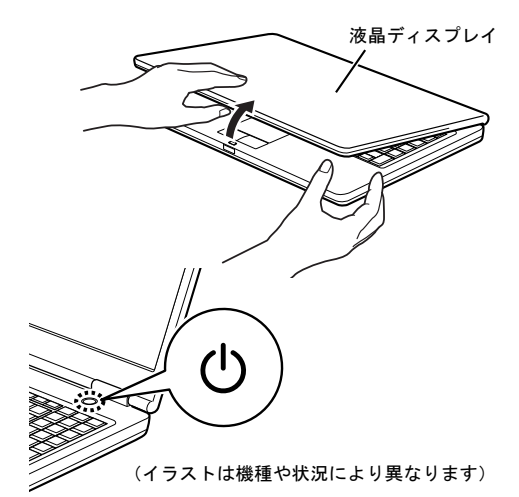

自己診断(POST)が終わると「Windows のセットアップ」画面が表示されます。

3 メッセージに従って操作します。

途中に、ユーザー名、パスワード、およびコンピューター名を入力する画面が表示されます。 入力可能な文字と文字数は、次のとおりです。

- ・ユーザー名
	- ・Windows 7 の場合:12 文字以内の半角英数字(a ~ z、A ~ Z、0 ~ 9)。

数字は、英字と組み合わせて使用します。

• Windows Vista® の場合: 半角英数字 (a ~ z、A ~ Z、0 ~ 9)。

- ・パスワード:半角英数字(a ~ z、A ~ Z、0 ~ 9)。大文字、小文字は区別されます。
- ・コンピューター名:ここでは変更せず、セットアップの終了後に変更してください。

Windows セットアップが完了すると、「必ず実行してください」ウィンドウが表示されます。

4 「必ず実行してください」ウィンドウの内容を確認し、「実行する」をクリックします。

5 「ユーザーアカウント制御」ウィンドウが表示されたら、「はい」または「続行」をクリックします。 最終設定が行われ、再起動メッセージが表示されます。 再起動メッセージが表示されるまで、キーボードやフラットポイント(マウス)を操作しないでくだ さい。

6 「OK」をクリックします。

本パソコンが再起動し、パスワードの入力画面が表示されます。

<span id="page-13-2"></span>7 設定したパスワードを入力し、「→」をクリックします。 Windows が起動します。

### ■ご使用になる前の設定

インターネット上のマニュアルをご覧になって操作や設定を行い、パソコンをお使いください。

 $\Box$ ディスクの作成 →『リカバリガイド』(C:\FUJITSU\Manual\RecoveryGuide.pdf)

ハードディスクの領域に格納されているデータから、「リカバリデータディスク」、「トラブル解決ナビ & ドラ イバーズディスク」などのディスクを作成します。ディスクがお手元にない場合は、事前に作成してください。

- □キャリブレーション(タッチパネルの調整)→ 『製品ガイド』
- □BIOS パスワード→『製品ガイド』-「BIOS」
- □指紋センサー、スマートカード、FeliCa、セキュリティチップ
- →機能別マニュアル『SMARTACCESS ファーストステップガイド』
- □CLEARSURE →機能別マニュアル『CLEARSURE をお使いの方へ』
- □無線 LAN →機能別マニュアル『内蔵無線 LAN をお使いの方へ』
- □無線 WAN →機能別マニュアル『内蔵無線 WAN をお使いの方へ』

#### □お手入れ →『製品ガイド』

お手入れは、電源を切った状態で行います。事前に『製品ガイド』の該当箇所を印刷しておくことをお勧め します。

### ■トラブル発生時の対処

トラブルの発生時に備えて、事前に『リカバリガイド』と、次の『製品ガイド』の該当箇所を印刷しておくこ とをお勧めします。

- ●Windows が起動しなくなった場合 診断プログラムを使用し、障害箇所を診断できます。 「トラブルシューティング」ー「トラブル発生時の基本操作」ー「診断プログラムを使用する」
- ●起動時にエラーメッセージが表示されたり、ビープ音が鳴った場合 「トラブルシューティング」ー「よくあるトラブルと解決方法」ー「起動・終了時のトラブル」

# お問い合わせ先

インターネット上のマニュアルをご覧になっても不明な点がございましたらお問い合わせください。 お問い合わせの前に、パソコン本体のラベルまたは保証書に記載されている、型名(MODEL)、製造番号 (SERIAL)、カスタムメイド型番(0000-0000-0000-0000)の確認をお願いします。

### ■技術的なご質問・ご相談

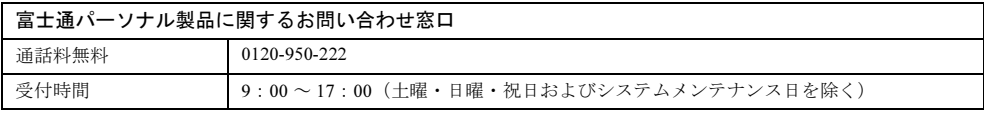

専門技術員からのコールバックとなります。

### ■ハードウェアの故障・修理

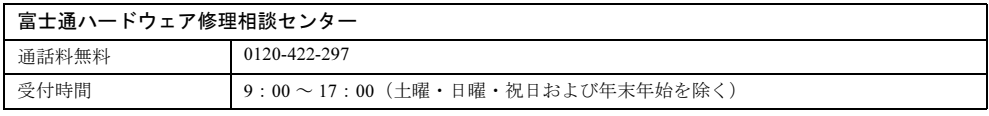

### ■海外での修理

「海外でのノートパソコンの修理について」(http://www.fmworld.net/biz/fmv/support/globalrepair/)をご覧ください。

### ■富士通サプライ品のご購入

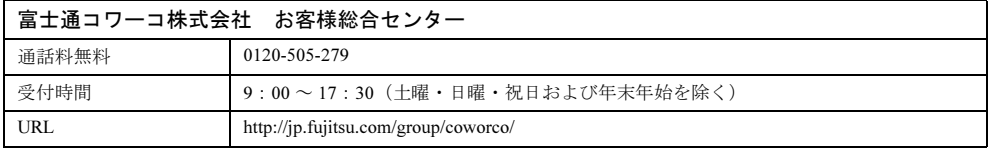

### LIFEBOOK

### 取扱説明書 B6FJ-5431-01-00

発 行 日 発行責任 2010 年 10 月 富士通株式会社

Printed in Japan

- ●このマニュアルの内容は、改善のため事前連絡なしに変更することがあります。
- ●このマニュアルに記載されたデータの使用に起因する第三者の特許権およびその他の権利の侵 害については、当社はその責を負いません。

●無断転載を禁じます。

●落丁、乱丁本は、お取り替えいたします。

1009-1

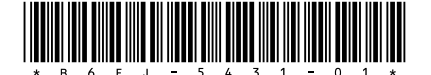